## **Status: 02/2004**

# **Release-Notes: HMI Programming Package, Version 6.4**

## **Version displayed in the HMI Explorer**

The HMI Explorer is a diagnostic tool used to display the HMI applications installed on a PCU50/70 system. The HMI Explorer is located on the HMI desktop. The display in the HMI Explorer is intended to be used also by OEM products. The Explorer displays the product name, the version installed and the installation date and time of the product concerned. When installing an application, the data displayed in the HMI Explorer are stored in the Windows register.

### **Sinumerik desktop**

The Sinumerik desktop supports the use of HMI Advanced on a standard PC. The Sinumerik desktop allows to execute HMI Advanced on a separate Windows desktop. As a result, the applications started by the HMI Advanced Regie and the other Windows applications executed in parallel on the same PC are strictly separated. Problems such as the covering of Windows applications by HMI Advanced windows, the redirection of keyboard inputs on account of keyboard hooks and filters set up by HMI Advanced or erroneous color changes can thus be prevented.

#### **MMC controls**

The McEdit Control has been extended by the Property *CurPos* and the Event *CurPosChange*. The Property *curPos* supplies the position of the McEdit Control cursor. The Event *curPosChange* is fired if the cursor position is changed.

### **Regie**

The attribute *Arguments* was introduced to configure OEMFrame applications. This attribute is used to specify command line parameters which shall be transferred to the OEMFrame application upon starting. The path/program name of the OEMFrame application is stated in the attribute *CmdLine*. Up to now, the path/program name and the command line parameters have been specified commonly in the Attribut *CmdLine*, and the command line parameters have been separated from each other and from the path/program name using blanks. The path/program name could therefore not contain any blank. If, however, the command line parameters are stated separately from the path/program name in the newly introduced attribute *Arguments*, path/propgram names containing blanks can be specified in the attribute *CmdLine*.

### **FindWindow**

FindWindow is a tool which allows to easily determine the parameters *WindowName* and *ClassName*. The two parameters *WindowName* and *ClassName* are required for the integration of OEMFrame applications. The parameters determined are combined by FindWindow to form a *CmdLine* which can be transferred conveniently via Copy&Paste into the file regie.ini.

The tool FindWindow (FindWindow .exe) is located in the directory Tools.

### **AlarmTester**

AlarmTester is a tool that allows to simulate all kinds of alarms. This tool is mainly used to cross read alarm texts. By means of the AlarmTester, you can easily check for each relevante language whether there is enough space to enter the text for a certain alarm, possibly including existing alarm parameters, in the alarm line of HMI Advanced. Besides simulating alarms, the AlarmTester allows to switch over the HMI language and to generate screenshots.

The tool AlarmTester (AlarmTester.exe) is stored in the directory Tools.

## **Programming examples**

The following examples have been incorporated in the HMI Programming package. In each case, we have stated the directories where the examples are to be found:

- IMCFile\VB\sample2 VB example demonstrating how the contents of the part program directory are read out and in which way new part programs are being created.
- IMCFile\VC++\sample1 VC++ example demonstrating how the contents of the part program directory are read out and in which way new part programs are being created.
- IRegieSvr\VB\sample0 VB example demonstrating how to use the interface IRegieSvr and select another operating area with program control.
- IRegieSvr\VC++\sample0 VC++ example demonstrating how to use the interface IRegieSvr and select another operating area with program control.
- IMCCommand\VC++\sample0 VC++ example demonstrating the synchronous and asynchronous execution of PI services.
- IMCDomain\VC++\sample0 VC++ example demonstrating how to use domain services by means of the interface IMCDomain.

An overview of the examples given and many more is included in the file Beispielübersicht.doc.

## **BTSS variables**

The following variables were changed, added or deleted:

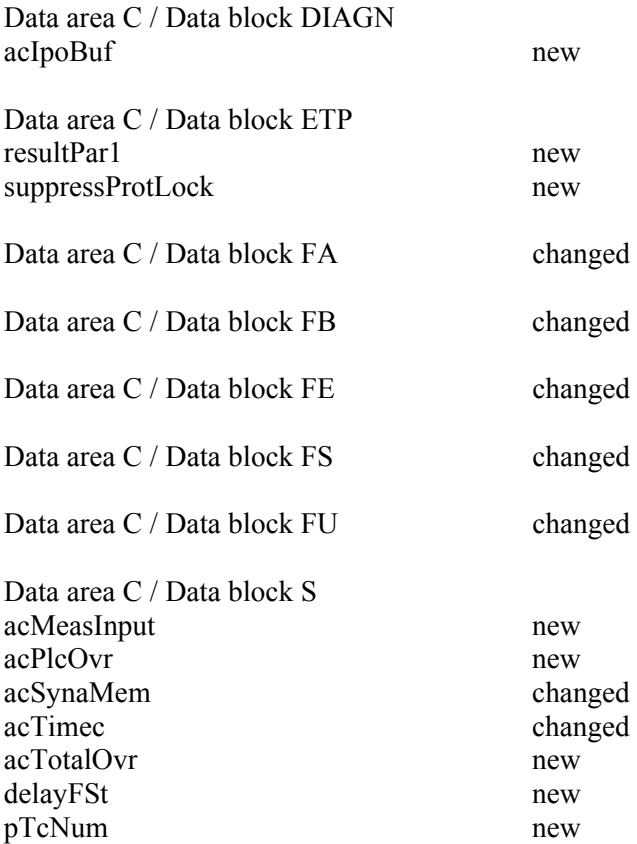

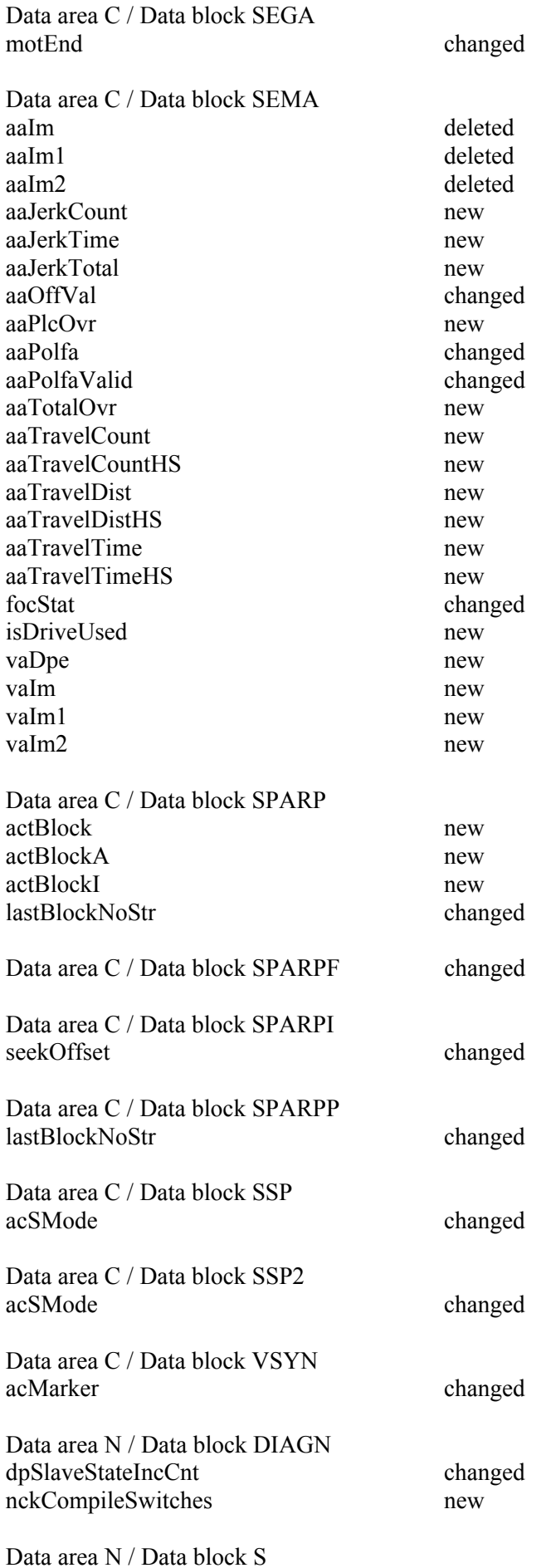

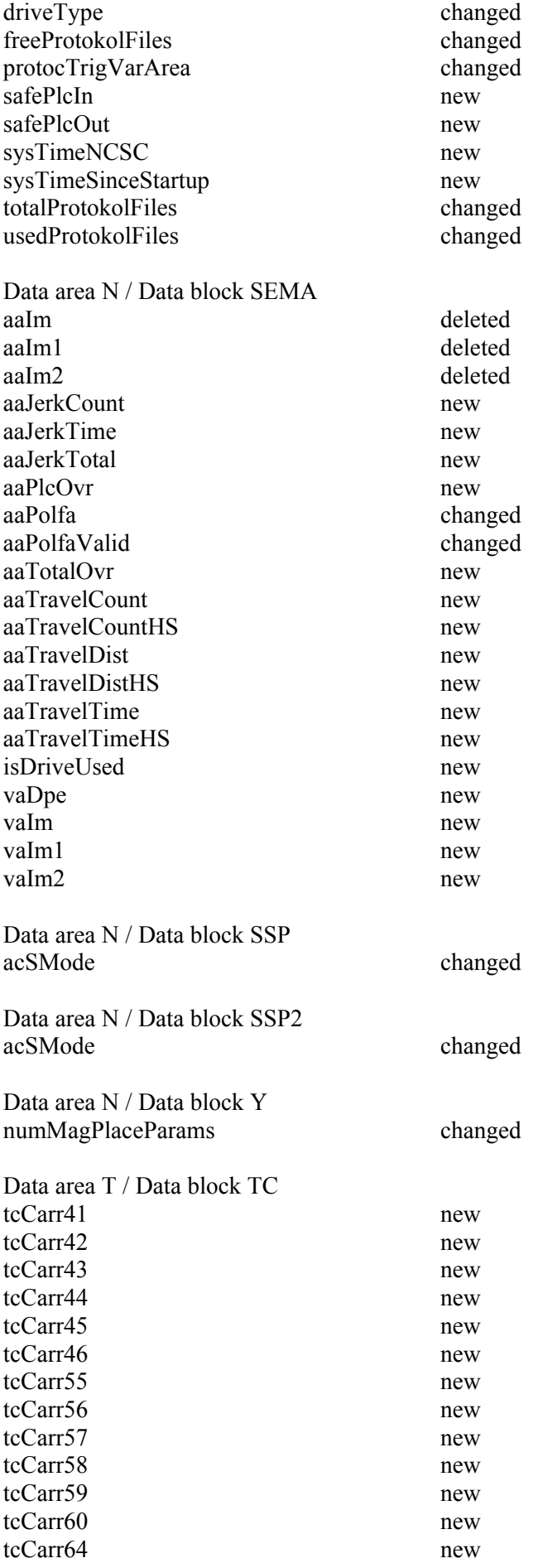

#### tcCarr65 new

Data area T / Data block TF parDataTD changed<br>parDataTO changed parDataTO changed<br>parDataTS changed parDataTS changed<br>parDataTU changed changed parDataTU changed<br>parDataTUE changed parDataTUE changed<br>parDataTUE changed<br>changed changed parDataTUS changed<br>parMasksTD changed parMasksTD changed<br>parMasksTO changed parMasksTO changed<br>parMasksTS changed parMasksTS<br>parMasksTU changed<br>changed parMasksTU<br>parMasksTUE changed changed parMasksTUE changed<br>parMasksTUS changed parMasksTUS